About Logyx Computer Corp. and the author Jordan Stojanovski

Jordan Stojanovski is the author of IQuote, owner of Logyx Computer Corp. and coowner of Digital Enterprises, Ltd.

We develop Windows applications using Visual C++, Visual Basic, SQL, Access, OLE, Internet HTML, CGI, ISAPI etc. Our specialty is financial applications for real time trading and market forecasting.

Please visit use at http://www.jordan.com on the Web for more information.

# Adding and deleting symbols

To add a symbol select Add from the Edit menu or click on the fifth button on the toolbar. The following dialog box will appear:

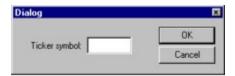

Then type in the symbol and clock on OK. The symbol will be added and in a few seconds after requesting the price over Internet the appropriate quote will show up.

To delete a symbol, click on its name in the quote page and then select Delete from the Edit menu or click on the last button on the toolbar.

### Contents

**Disclaimer:** Logyx Computer Corp. will not take any responsibility for the availability, accuracy and/or timeliness of the stock quotes displayed by IQuote. The user is solely responsible for all potential losses that may occur as a result of trading.

What is IQuote?

**Installation** 

Creating a Quote Page

Adding and deleting symbols

**Updating prices** 

Saving and loading pages

Known problems

Ordering a registered version and source code

About Logyx Computer Corp. and the author Jordan Stojanovski

Please visit us on the net at http://www.jordan.com

## Creating a Quote Page

When IQuote is started it creates a new empty quote page

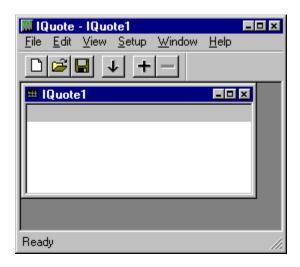

To create a new quote page select New from the File menu or click on the first button on the toolbar.

#### Installation

IQuote runs on Windows 95, Windows NT 3.51 or newer. It requires an Internet connection in order to draw quotes.

The files included in the IQuote distribution are:

IQuote.exe The program

Microsoft redistributable DLLs. Part of ActiveX WinInet.dll and URLCache.dll

Internet SDK.

IQuote help file

IQuote.hlp test.quo A sample saved quote page

Order form for the registered version or shareware ordrform.txt

It is sufficient to decompress or copy these files into a particular directory and then double click on IQuote from Windows Explorer or File Manager. To do everything properly, move the two DLL files to the Windows System directory on Windows 95 or System32 directory on Windows NT.

### Known problems

- 1. The application may appear frozen during updates. Especially if the computer is connected to Internet via modem, it may take 2-15 seconds before the requested prices are received.
- 2. Quote pages with one symbol do not display properly. Solution: put 2 or more symbols in the page.
- 3. Quote pages are limited to 7-8 symbols. This is a limitation of the Web page from which IQuote draws data. Solution: Create more than one quote page. IQuote has no limit on the number of quote pages displayed at the same time.

Ordering a registered version and source code

The shareware version of IQuote stops operating after 10 updates. To receive the registered version which does not have this limitation place an order via mail or register using CompuServe:

1. To order by mail enclose:

US\$ 29.00 for each copy of the registered version

US\$ 69.00 for the source code. IQuote is written in Microsoft Visual C++ v.4.1 and it uses Microsoft ActiveX to connect to Internet.

in addition enclose US\$3 for shipping within USA, US\$5 for shipping within North America or US\$7 for shipping anywhere else.

Mail the order with payments to Logyx Computer Corp., PO Box 130440, Ann Arbor, MI 48113-0440, USA.

2. To order via CompuServe type GO SWREG once connected and follow the instructions to register for IQuote or IQuote Source Code.

### Saving and loading pages

Once a page has been set up with several symbols, it can be saved for future use. To save a page select Save from the File menu or click on the third button on the tool bar. If the quote page has been named before it will be immediately saved. Otherwise the following dialog will appear:

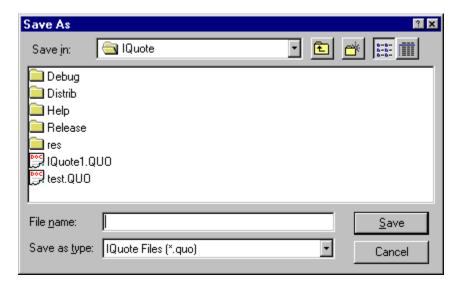

select a file name and click on save. To save the page under a different name select the Save As option from the File menu.

To load a saved quote page, select Open from the File menu or click on the second button on the toolbar. In the dialog box that will appear

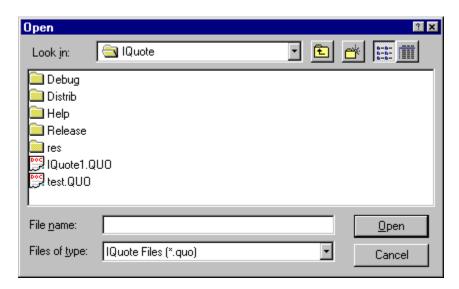

select a file, for example test.quo and click on the Open button. The page will be loaded:

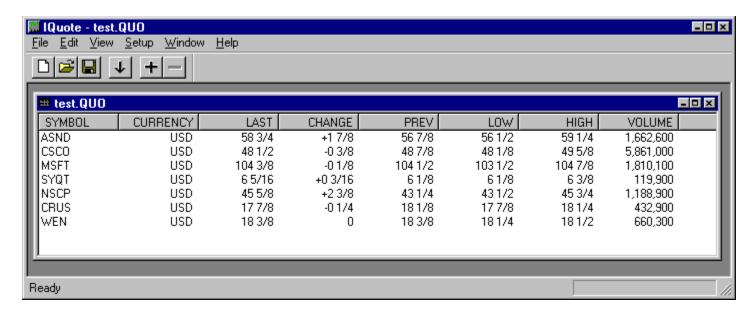

Pages can be closed by selecting Close from the File menu or by clicking on the X button in their top left corner.

### Updating prices

The prices in the quote pages are updated in a periodic manner. By default the new prices are displayed every 10 minutes. To change the update rate, select Update Rate from the setup menu and type the desired update rate in the dialog box that pops up:

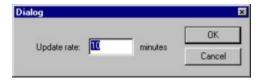

#### Then click OK.

To force an update immediately, select Update from the Edit menu or click on the fourth button on the toolbar.

Note that it takes a few seconds for each update, and the application may appear frozen in the meanwhile.

### What is IQuote?

IQuote is a Windows application that displays stock quotes.

The stock quotes are drawn from a particular Web page over Internet. They are delayed by 15 minutes..IQuote pretends to be a Web browser and submits requests for the desired stock quotes.

The quotes are updated periodically with frequency specified by the user.

The quotes are organized in quote pages, each page containing several symbols and their prices.